# CAD-gestiitzte Grabungsdokumentation am Beispiel einer Stadtkerngrabung

OLAF SCHRÖDER

#### Einleitung

»Bei der Aufnahme von ... hat der Wunsch, möglichst schnell und mühelos eine in einem bestimmten MaEstab verkleinerte Zeichnung zu erhalten, dazu gefiihrt, mit Hilfe verschiedener Kniffe das umstandliche Verfahren zu vereinfachen. Keine der mir bekannten Arbeitsweisen hat jedoch die ermudende und zeitraubende Arbeit des Messens und Umrechnens wesentlich vereinfachen können. Ein Gerät, das gerade diese Arbeit abnähme, mit dem also selbsttätig wenigstens der verkleinerte Umriß... gezeichnet werden könnte, würde eine nicht unerhebliche Vereinfachung des Arbeitsvorganges ermöglichen« (1938).

»CAD-Anwendungen sind fur die archaologische Befunddokumentation ein sehr leistungsstarkes und zeitgemafies Mittel, das mit der herkdmmlichen zeichnerischen Dokumentation kaum mehr zu vergleichen ist...« (1995)<sup>2</sup>

Die technische Entwicklung schreckt auch vor der Archäologie nicht zurück.

»Wenn die Denkmäler selbst zerstört werden sollten, hat ihre dokumentarische Darstellung ähnlichen Wert wie die beglaubigte Abschrift einer längst verschollenen Urkunde.«<sup>3</sup>

Diese Urkunde besteht zu einem wesentlichen Teil aus der Zeichendokumentation, die demnachmdglichst genau, detailgetreu undvollstandig zu sein hat. Dieser Anspruch steht in einem gewissen Maß der Realität entgegen, wo Grabungen und mit diesen auch die Dokumentation unter erheblichem Investitions- unddamit Zeitdruck erstellt werden müssen. Dabei wird auf eine weitgehende Automatisierung verzichtet, weil vor allem die mussen. Dabei wird auf eine weitgehende Automatisierung verzichtet, weil vor allem di<br>wissenschaftlich-archäologische Interpretation mit in die Zeichendokumentation ein<br>fließen muß und diese nicht automatisiert werden kann Die Entwicklung von MeEschienen und Zeichenrahmen, der Feldpantograph und

Die Entwicklung von Meßschienen und Zeichenrahmen, der Feldpantograph und<br>seine Vervollkommnung und der Kartomat sind Zeugen dieser Suche nach dem Opti seine Vervollkommnung und der Kartomat sind Zeugen dieser Suche nach dem Optimum bei der Erstellung der archäologischen Zeichendokumentation.<sup>4</sup> Dabei finden ähnmum bei der Erstellung der archäologischen Zeichendokumentation.4 Dabei finden ähn-<br>liche Diskussionen sowie deren Lösungsansätze – wie zum Beispiel beim Bauaufmaß– keine oder nur am Rande Beachtung.<sup>5</sup> Selbst als die Schlagworte digital oder Daten in

Lucas 1938, S. 191

<sup>2</sup> Schaich 1995, S.252

Reichstein 1982, S.83

<sup>4</sup> dazu Eichstaedt 1985 - Köhler/Lang 1986 -Gersbach/Sickl 1993

<sup>5</sup> Weimann 1988, S. 3 ff.

das Bewußtsein der Archäologie traten, wurden eingeschlagene Wege weitergegangen das Bewußtsein der Archäologie traten, w<br>und lediglich um diese Begriffe bereichert[.](#page-1-0) und lediglich um diese Begriffe bereichert.<sup>6</sup><br>Spätestens seit dem Beginn der 1990er Jahre sind auch auf einigen Grabungen elektro-

nische Tachymeter, CAD-Programme, Digitalkameras und/oder Entzerrungsprogramme zur Herstellung einfacher Orthophotos (orthogonalperspektives Bild) oder Bildplane (di gitales Bildmosaik, d.h. mehreredigitale Bilderwerdenzueiner Bildkarte montiert) zubeobachten, wobei als Innovationstrager insbesondere die niederlandische Archaologie, Grabungsfirmen oder andere Fachbereiche anzusehen sind.<sup>[7](#page-1-1)</sup> Dabei liegen nach Meinung des Verfassers die Vorteile bei der Verwendung von CAD-Programmen (Computer Aided Design) und die dadurch notwendige digitale Datenaufnahme auf der Hand.<sup>8</sup> Die via antiquawird jedoch in der Archaologie nicht so schnell zugunsten einer unabschatzbaren Ent wicklung verlassen, und so werden auch nach der Jahrtausendwende noch Schnure und neueste Weiterentwicklungen des Feldpantographen das Bild auf Grabungen bestimmen.<sup>9</sup>

Die bezüglich tachymetrischer Befundaufnahme geäußerten Bedenken, »die Datenerfassung erfolgt blind, eine Kontrolle des Aufgenommenen vor Ort ist nicht möglich«<sup>10</sup>, sind dabei durchaus berechtigt. Dieses Problem und die daraus resultierenden Nachteile -die ungenügende und damit nicht zu kontrollierende Strukturierung der Meßdatenfiihrten sowohl in der Vermessung als auch in der Archaologie zu einer Reihe mehroder weniger praktikabler Lösungsansätze. Hauptsächlich die Erstellung der fertigen Grafik im Kopf des Messenden und die sich daraus ergebende Strukturierung der Meßdaten uber Codevergabe fiihrten zu verschiedenen Codierungssystemen. Bei diesen werden die vom Tachymeter gemessenen und berechneten Lagedaten (X, Y, Z) mittels einfacher Zahlen- oder Buchstabencodes mit graphischen Informationen (zum Beispiel: Punkt einer Linie) und mit Sachinformationen (zum Beispiel: Gebäudepunkt im Layer Gebäude) hinterlegt, die bei der anschließenden Datenübernahme in ein CAD-Programm von diesem berücksichtigt werden. Welcher Punkt zu welchem Objekt gehört und wie dieser grafisch mit benachbarten Punkten verbunden ist (zum Beispiel: Anfangs- oder Endpunkt einer Linie), wird also bereits bei der Messung festgelegt.

Bei umfangreich strukturierten Objekten oder bei einer Vielzahl relativ gleichartiger Objekte versagt dieses System jedoch weitgehend, zumal es auch die linienhafte Aufnahme der Objekte bedingt. So gibt es auf einer Grabung nicht den Gebaudepunkt, sondern viele Punkte gehören vielen verschiedenen, an sich aber gleichartigen Objekten an (zum Beispiel Grube 1, 2, 3 ...). Hinzu kommt, daß sich diese an sich gleichartigen Objekte uberschneiden, ineinander liegen oder anderweitig Bezug zueinander nehmen und die ser Bezug nicht immer zum Zeitpunkt der Aufnahme bestimmt werden kann. So wird unter Umstanden die stratigraphische Abfolge sich iiberschneidender Gruben erst spater, zum Beispiel bei der Profilaufnahme, eindeutig bestimmt; in manchen Fallen nicht einmal dann. Je komplizierter die Stratigraphic einer Grabung ist (zum Beispiel bei Stadtkerngrabungen, Kirchengrabungen u.v.m.), um so mehr trifft dies zu. Hier funktio-

<span id="page-1-0"></span>6 Klonk 1991 – Klonk 1993 – Balck/Klappauf 1993 – Zanier/Riedhammer 1999 –  $\frac{7}{9}$  vgl. dazu Beex 1991 –

<span id="page-1-1"></span>

- Kamermans/Verbruggen/Schenk 1993 Beex 9 Fischer 1996 sowie Umschlagbild Archäologie in 1993 - Schaich/Böhm/Meixner 1995 - Linke 1997 Deutschland Heft 4/1999 - Haberkorn 1996 - Papadopoulos 1998 - Nagler- 10 Linke 1997, S. 322
- 
- 8 vgl. dazu auch Beex 1991 Schaich 1995
	-
	-

niert auch nicht die Möglichkeit der Objekterkennung und Differenzierung durch variable Abstandseingabe, wie sie beispielsweise bei ArchaoCAD Verwendung findet. Dabei wird automatisch jeder Punkt, der einen zuvor bestimmten Abstand zu benachbarten Punkten uberschreitet, einem neuen Objekt zugeordnet. Punkte innerhalb der vorgegebenen Abstandsmaße gehören zum gleichen Objekt.

Diese Nachteile führen - wenn man nicht auf die Möglichkeiten der Aufnahme mit Tachymeter und der Umsetzung der Daten in einem CAD-Program verzichten will-zwangsläufig zu der Forderung nach einer Messung und Zeichnung online.<sup>[11](#page-2-0)</sup> Die Messung und Darstellung der Ergebnisse in einer Zeichnung (zum Beispiel CAD-Programm) erfolgen zeitgleich. Dabei werden die Vorteile der Messung am Objekt und die zeitgleiche Umset zung der Daten in eine Grafik mit den Vorteilen einer automatisierten Datenaufnahme verbunden.

Bei der Bauaufnahme ist diese Erkenntnis bereits seit einiger Zeit umgesetztworden, wie die Beispiele CASOB von aadiplan, TachyCAD von Messbildstelle GmbH oder auch Autograph-online von Egle EDV-Service belegen.[12](#page-2-1) Auch TRIGOMAT von HABE-Soft folgt diesem Weg.

Auf Entwicklungen in der Photogrammetrie oder bei hybriden Meßsystemen soll an dieser Stelle nicht eingegangen werden.<sup>[13](#page-2-2)</sup>

#### Das Konzept

Im Rahmen der Vorbereitung der Grabung Halle, Leipziger Straße-Sandberg-Hansering wurde eine notwendige Grabungszeit von 12 Monaten mit 15 Grabungsarbeitern und archaologischem Fachpersonal (ein Archaologe, ein Grabungstechniker, ein Grabungschäologischem Fachpersonal (ein Archäologe, ein Grabungstechniker, ein Grabungs-<br>zeichner) konzipiert. Infolge der Verhandlung mit dem Investor – Deutsche Bank Gruppe<sub>/</sub> zeichner) konzipiert. Infolge der Verhandlung mit dem Investor – Deutsche Bank Gruppe<br>DEBEKO Immobilien GmbH – orientierte sich die tatsächliche Grabungszeit an 5,25 Mona DEBEKO Immobilien GmbH-orientierte sich die tatsächliche Grabungszeit an 5,25 Monaten bei 19 Grabungsarbeitern und verdoppeltem archäologischen Fachpersonal. Aufgrund der relativ eingeschränkten Grabungszeit bei gleicher Flächengröße, jedoch bei verstärktem Personaleinsatz, lastete der Zeitdruck im besonderem Maße auf der Dokumentation.

Neben der aus Zeitgriinden notwendigen Optimierung der Dokumentation sprachen insbesondere die zu erwartenden Mauerbefunde, die steingerecht und lagegenau dokumentiert werden sollten, sowie die sich aus der Negativkartierung ergebenden, weitlauhg verteilten Einzelflächen verschiedener Größe und Lage gegen die Anwendung herkömmlicher Methoden. Die Vermarkung eines Quadratrasters, die ungenaue Grobvermessung mit Messband und Nivellier oder das befundbezogene Einzelnivellement sind hierfür beispielhaft zu nennen.

Die Idee war ein weitgehend von einem Grabungsraster unabhängiges, dreidimensionales Zeichensystem. Dabei sollte die Lageinformation im Landeskoordinatensystem (Gauß-Krüger; Lagestatus 150) und die Höhenkomponente im Landeshöhensystem (Höhenstatus 160; Höhe über NN) ermittelt werden.<sup>14</sup>

<span id="page-2-0"></span><sup>11</sup> Linke 1997 - Haberkorn 1996

<span id="page-2-1"></span><sup>12</sup> dazu schon Korte 1988 - Koksch 1997 -

Bruschke/Koksch 1999 - Bruschke 1999

<span id="page-2-2"></span><sup>13</sup> dazu nur beispielhaft Ladenbauer-Orel 1982 -

Hovenbitzer 1998 - Weimann 1985 14 Verwaltungsvorschriften zu denAmtlichen Bezugssystemen (BezugssystemErlaB Land Sachsen-Anhalt)

Ebenso sollten die zuvor bei der Ausgrabung in der Magdeburger johanniskirche gewonnenen Erfahrungen bei der tachymetrischen Befundaufnahme und der im post processing (d. h. die Auswertung erfolgt erst im Anschlufi, nach der Aufnahme) erstellten Dokumentation mit Hilfe des CAD-Programmes GEOGRAF umgesetzt werden.

Als Option bestand auch die Verwendung des CAD-Programmes Auto CAD in der Version 14. Grundlage dieser Entscheidung war zum einen die Funktionalität und Offenheit sion 14. Grundlage dieser Entscheidung war zum einen die Funktionalitat und Offenheit<br>dieses Programmes gegenüber anderen, eher spezialisierten CAD-Programmen, wie beidieses Programmes gegenüber anderen, eher spezialisierten CAD-Programmen, wie bei-<br>spielsweise GEOGRAF oder CADdy, und zum anderen der außergewöhnlich akzeptable spielsweise GEOGRAF oder CADdy, und zum anderen der außergewöhnlich akzeptable<br>Preis für die Lehr- bzw. Forschungsversion.

Damit ergab sich als Konzeption die zentimetergenaue Einmessung (X, Y, Z) aller relevanten Befunde, der Topographic, der Flachen, Plana und Profile mit einem elektronischen Tachymeter. Dabei sind die Daten online im Laptop/AutoCAD in eine Grafik (Grabungsplan, Planum-, Profil- und Befundzeichnung)umzusetzen.

Die entsprechenden Landeskoordinaten sind über gleichmäßig auf der Grabung verteilte Hochpunkte zu ermitteln. Der Vorteil bei der Verwendung von Hochpunkten und der sich daraus ergebenden freien Stationierung des Tachymeters liegt einerseits in der gewonnenen Erfahrung, dab am Boden vermarkte Festpunkte -aufgrund des Baustellengeschehens- wenig Bestand haben.<sup>15</sup> Zudemkann bei Stadtkerngrabungen oder Kirchengrabungen nicht in weiter entfernte (sichere) Flachen ausgewichen werden, wobei aber gleichzeitig immer hochliegende Objekte zur Aufnahme der Festpunkte in Sichtweite vorhanden sind. Ein weiterer Vorteil ist andererseits die Möglichkeit, den Standpunkt frei, d. h. der aufzunehmenden Flache entsprechend optimal zu wahlen. Diese Arbeitsweise bedingt spezielle Prismenaufsätze für waagerecht vermarkte Festpunkte oder reflektorlos messende Tachymeter.

Nach Beendigung der Aufnahme und Fertigstellung der Zeichnung ist diese auszuplotten, umohne zeitlichen Versatz die archaologische Nachbearbeitung (Befundansprache, Eintrag von Vermerken usw.) auf der Fläche vornehmen zu können. Auf eine manuelle Zeichendokumentation sollte weitgehend verzichtet werden.

#### Die Grabung

Bei dem zur Ausgrabung vorgesehenen Areal handelte es sich um eine insgesamt 3000 m<sup>2</sup> große Baufläche am Südostrand des Stadtkerns von Halle, innerhalb der Stadterweiterung des 12. Jh. Die Fläche erstreckte sich zwischen der in diesem Bereich überlieferten Stadtbefestigung (jetzt Hansering) undder Hauptausfahrtstrafie nach Leipzig (Leipziger Straße). Das ursprüngliche Areal wies dabei ein natürliches Gefälle von ca. 5m auf.

Bebaut war die Fläche bis in die jüngste Zeit vorwiegend mit Wohnbauten aus der Griinderzeit, wobei einige altere Baureste vermutet wurden. Infolge der zuvor durchgeführten Negativkartierung und der daraus abgeleiteten gestörten Bereiche ergaben sich mehrere Teilgrabungsflächen, die insgesamt eine Größe von 1000m<sup>2</sup> aufwiesen. Die durchschnittliche Mächtigkeit der befundführenden Schichten betrug 2m.

15 Sowurden bei der Grabung in und an der Magde- und um die Kirche vermarkt, von denen zum<br>burger Johanniskirche insgesamt 23 Festpunkte in Abschluß der Grabung noch drei vorhanden waren. burger Johanniskirche insgesamt 23 Festpunkte in

Im Ergebnis der Grabung wird eine Besiedlung des Areals bereits in der Bronzezeit vermutet. Im Hochmittelalter setzte dann eine intensivere Nutzung der Flache ein, die vor allem seit dem 13. bis 15. Jh. zu einer kontinuierlichen Besiedlung fuhrte. Neben Relikten der Stadtbefestigung konnten als stadtarchaologisch-typische Befundzusammenhange Hausgrundrissse, Abfall- und Latrinenschachte oder Brunnen ergraben werden.[16](#page-4-0)

#### Die Dokumentation

#### Hard- und Software (Abb. 1)

Von der o.g. Konzeption ausgehend wurde folgende Hard- und Software eingesetzt: Als Tachymeter wurde ein relativ »ungenauer« Bautachymeter der Firma Leica (TCR 307) 1 achymeter wurde ein relativ »ungenauer« bautachymeter der Firma Leica (TCK 307)<br>verwendet. Die Standardabweichung in der Distanzmessung (Gerätefehler der Strecken-<br>messung) beträgt 2 mm + 2 ppm<sup>[17](#page-4-1)</sup>, der Gerätefehler in d messung) beträgt 2 mm + 2 ppm<sup>17</sup>, der Gerätefehler in der Winkelmessung 2 mgon. Diese<br>Genauigkeit genügt den Anforderungen bei der archäologischen Dokumentation absolut. Der Vorteil dieses Gerätes besteht dabei vor allem in der Möglichkeit der Messung mit oder ohne Reflektor und in demrelativ giinstigen Preis.18 In der reflektorlosen Mes sung liegt eine weitere Möglichkeit der Optimierung, da die Datenaufnahme und Datenweiterverarbeitung von nur einer Person durchgeführt werden kann. Die Reichweite des Tachymeters beträgt bei der Messung mit Reflektor etwa 1000 m und bei der reflektorlosen Messung bis zu 80m.

Als CAD-Programm wurde Auto CAD 14 und als Betriebssystem Windows 95 verwendet.

Die Applikation zur Online-Messung war TachyCAD (Messbildstelle GmbH). Hierbei handelt es sich um eine AutoCAD-Applikation - vorrangig für das Bauaufmaß-, die es ermdglicht, dreidimensionale Daten direkt in AutoCAD mit einem Tachymeter zu erfassen. Der Tachymeter funktioniert dabei wie ein beliebiges anderes AutoCAD-Eingabegerät (Mouse, Digitizer, Tastatur). Neben der Meßfunktion besitzt Tachy CAD eine Vielzahl weiterer Werkzeuge, die eine schnelle und einfache Erfassung komplexer Befunde, zum Teil über vereinfachte Konstruktionen, ermöglicht.<sup>19</sup>

Die Entscheidung zugunsten von Tachy CAD basierte vor allem auf der Funktionalität. So 1st TachyCAD nicht die Entwicklung einer Softwarefirma, sondern eine Eigenentwicklung der Firma Messbildstelle GmbH, die sich vor allem mit der photogrammetrischen und vermessungstechnischen Aufnahme von Architektur und archaologischen Objekten beschaftigt. Die Praxisorientiertheit der Applikationist bemerkenswert.

Bedingt nachteilig ist dabei jedoch der Umstand, daß verschiedene Funktionen ausschließlich für die Architekturaufnahme programmiert wurden. So baut sich beispielsweise zu Beginn der Messung eine »intelligente bauteilorientierte Layer- (Ebenen-)struk-

<span id="page-4-0"></span><sup>16</sup> Vorbericht über die Grabung: siehe Martin/Petzschmann in diesem Band

<span id="page-4-1"></span><sup>17</sup> ppm part per million; entfernungsabhangiger Fehlerhier mmpro <sup>1000</sup>m, also insgesamt Fehler hier 2 mm pro 1000 m, also insgesamt<br>4 mm pro km

<sup>18</sup> So sind die bei Böhler/Heinz 1998 genannten Kosten für Vermessungsgeräte inzwischen wesentlich überholt.

<sup>19</sup> Messbildstelle GmbH 1998: Das effektive Bauauf maß (Informationsblatt) – Koksch 1997 – Bruschke/Koksch 1999 - Bruschke 1999

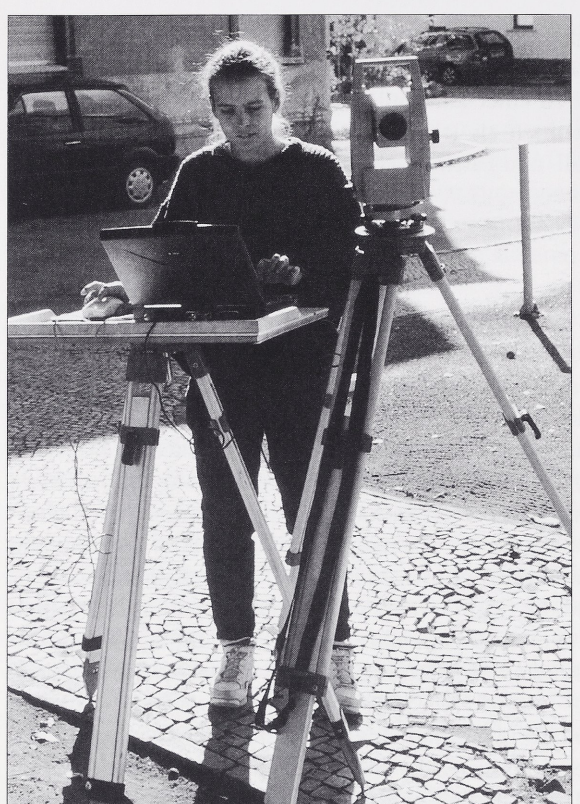

Abb. 1 Aufbau der Meßstation

tur»<sup>20</sup> auf, die für das Bauaufmaß auch geeignet ist, die jedoch zu einem großen Teil der Grabungsdokumentation erst angepaßt werden muß. Dieser aus der Spezialisierung der Programme auf das Bauaufmaß resultierende Nachteil ist bei vergleichbaren Applikationen ebenfalls gegeben. Eine speziellen archäologischen Erfordernissen angepaßte Applikation wäre wünschenswert.

Die Datenaufnahme und Weiterverarbeitung erfolgte in einem Laptop mit 1,5 GB Festplatte, 40MBRAM, Pentium Prozessor und LCD-Display, der damit den Grundvoraussetzungen bei der Verwendung von AutoCAD14 entspricht. Die fertiggestellten Pläne und Zeichnungen wurden auf der Grabung mittels eines A 1 Stiftplotters ausgeplottet.

#### Personal

Die Bedienung des MeEsystems oblag den Grabungstechnikern der Grabung, die zum Teil Vermessungskenntnisse besaßen, zuvor jedoch weder mit CAD-Programmen noch

<sup>20</sup> Messbildstelle GmbH 1998: Das effektive BauaufmaE (Informationsblatt)

mit elektronischen Vermessungsgeräten gearbeitet hatten.<sup>[21](#page-6-0)</sup> Sie waren vom Verfasser in die spezielle Arbeitsweise dieses Systems und in die Besonderheiten bei der Anwendung auf Grabungen einzuarbeiten.

Die intensive Einarbeitung in die Bedienung des Tachymeters, in die Arbeit mit Auto-CAD und Tachy CAD sowie in die sich daraus ergebende spezielle archäologische Problematik war nach etwa acht Wochen abgeschlossen. Dabei gait das Prinzip learning by doing.

#### Arbeitsweise

Ausgangspunkt für die CAD-gestützte Aufnahme der Grabungsbefunde war die Vermarkung von insgesamt 8 Festpunkten an den umliegenden Gebäuden. Zusätzlich wurden drei Bodenpunkte an sicheren Standpunkten - zum Teil außerhalb des Grabungsarealsvermarkt, um Meßarbeiten auch nach dem Abriß der Gebäude, d.h. im Rahmen der Bauarbeiten, durchführen zu können.

Im Laufe der Grabung mußten zusätzlich noch Festpunkte in den Grabungszelten vermarkt werden, da eine Stationierung der MeEstation -aus den Zelten heraus- nurunter Einbuße eines optimalen Standpunktes möglich war. Der Anschluß aller Festpunkte erfolgte an das Festpunktnetz der Stadt Halle mit den o.g. Landeskoordinaten.[22](#page-6-1) Dabei wurden die Hauptfestpunkte der Grabung vermessungstechnisch bestimmt und die Fehler aus der Mehrfachbestimmung zumTeil verteilt (Ausgleichung).

Alle weiteren, im Rahmen des Grabungsgeschehens notwendigen Festpunkte wurden unmittelbar in TachyCAD über die Funktion »neuen Paßpunkt messen« bestimmt. Daraufhin legt TachyCAD nach der Messung und nach der Abfrage der PaEpunktnummer sofort einen Paßpunkt mit der entsprechenden Signatur in die Grafik (Layer: Paßpunkte). Alle zuvor geodatisch bestimmten PaEpunkte sind als ASCII-Datei (American Standard Code for Information Interchange) in Tachy CAD zusammen mit einem Paßpunktcode eingelesen worden und liegen damit ebenfalls im entsprechenden Layer und mit der entsprechenden Signatur vor.

Die Aufnahme der Grabungsbefunde erfolgte planum- oder profilbezogen in dem zuvor festgelegten Planum- oder Profillayer. Layer sind vergleichbar mit durchsichtigen dreidimensionalen Folien, die auf eine Zeichnung aufgelegt werden; sie können einzeln oder in verschiedenen Kombinationen angesehen, bearbeitet und/oder editiert werden, so daß eine beliebige Objektzusammensetzung und Bearbeitung in der Darstellung möglich ist.

Besondere Befunde, wie zum Beispiel Mauern, Gruben oder Brunnen, wurden in separaten Layern abgelegt. Die den archäologischen Erfordernissen entsprechende Layerstruktur wurde sukzessive während der Grabung entwickelt und vervollständigt.

<span id="page-6-1"></span><span id="page-6-0"></span>Vor Beginn der Aufnahme wurden die aufzunehmenden Flächen durch die Archäologen und Grabungstechniker (Meßteam) im Rahmen der Befundansprache abgesprochen und angerissen. Dabei waren bereits die Befundnummern und/oder die Planum- bzw.

zum Nachweis und zur Erhaltung von Aufnahmepunkten (AP-Erlaß) und BezugssystemErlaß LSA

Profilnummern zu vergeben, die bei der Strukturierung der Daten (Ablage in dem entsprechenden Layer) Berücksichtigung finden sollten.

Nach dem Aufbau der Mefistation und der Stationierung uber die sichtbaren Festpunkte direkt in TachyCAD mit dem Befehl »PaEpunkt messen« und »Standpunkt be rechnen«, fiihrt TachyCADeine Helmerttransformationmit der Anzeige der Restklaffen durch. Die Restklaffen (Fehler aus der Mehrfachbestimmung) dienen hierbei der Kontrolle der erreichten Genauigkeit undvor allem der Kontrolle, ob die richtigen Festpunkte verwendet worden sind. Der Standpunkt wird in der Zeichnung (Layer: Standpunkte) abgelegt.

Im Anschluß daran, nach Festlegung eines Layers und der entsprechenden graphischen Elemente (Farbe, Linienart), erfolgt die Aufnahme. Hierbei werden die zu messenden Objekte in eine angemessene Anzahl von Punkten und Linien zerlegt. TachyCAD nutzt dabei die Funktionen von AutoCAD undunterstiitzt diese lediglich mit der Funktion »Messung mit Gerät« bzw. »Dauermessung mit Gerät«.

Die Befehlsfolge zur Aufmessungeiner Grubelautet beispielsweise:

L (Linie zeichnen) - AutoCAD fragt nach dem Anfangspunkt der Linie

F5 (Messung mit Gerät) Messung - AutoCAD fragt nach einem weiteren Linienpunkt Ctrl. F5 (Dauermessung mit Gerät) ... bis zum Ende der Linie

Esc (Abbruch) und ggf. S (Schließen des Objekts).

Polylinien (Objekt, das aus einem oder mehreren verbundenen Liniensegmenten besteht) oder Splines (durch Stützpunkte verlaufende binominale Interpolationskurve) können adäquat aufgemessen und gezeichnet werden.

Auf diese Weise war es im Rahmen der Grabung möglich, je nach Anzahl der notwendigen Stationierungen (Umbau der Station), am Tag bis zu 1500 Messungen zu erzeu gen. Bei einer Anzahl von vier bis fiinf Punkten pro Stein oder 20 Mekpunkten pro Grube entspricht dies der Aufnahme von etwa 350 Steinen oder 75 Gruben. Diese Werte sind lediglich beispielhaft zu verstehen, da die Anzahl der MeEpunkte, die ein Objekt repräsentieren, variiert. So kann bei einer Schnellaufnahme -im Rahmen einer Notbergung- eine annahernd runde Grube oder ein Pfostenloch mit zwei Messungen gezeich net sein.

Die Befehlsfolge in TachyCADlautet in diesem Fall:

KR - Zeichne einen Kreis; AutoCAD fragt nach dem Mittelpunkt des Kreises

F<sub>5</sub> – Messung mit Gerät

Messung - Auto CAD fragt nach dem Radius

F<sub>5</sub> – Messung mit Gerät

Messung.

Im Gegensatz dazu sind stark strukturierte Objekte in eine sehr viel höhere Anzahl Mes-Im Gegensatz dazu sind stark strukturierte Objekte in eine sehr viel höhere Anzahl Mes<br>spunkte zu zerlegen. Die Offenheit von AutoCAD und auch von TachyCAD läßt hier jede spunkte zu zerlegen. Die Offenheit von Auto CAD und auch von Tachy CAD läßt hier jede<br>Möglichkeit zu, so daß der jeweiligen Besonderheit entsprochen werden kann (Abb. 2 und 3).

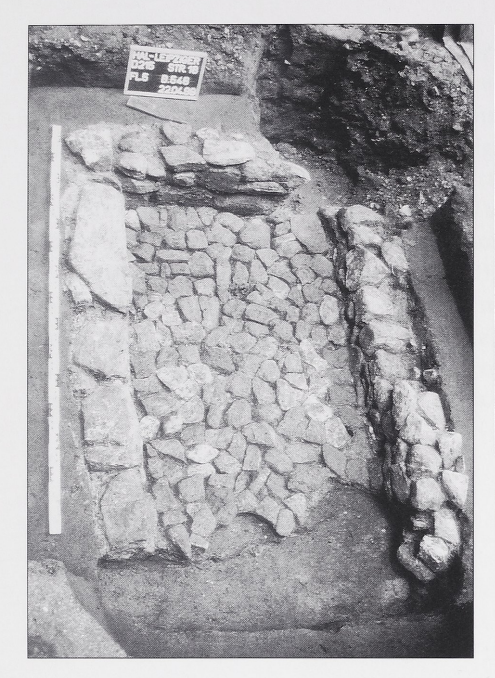

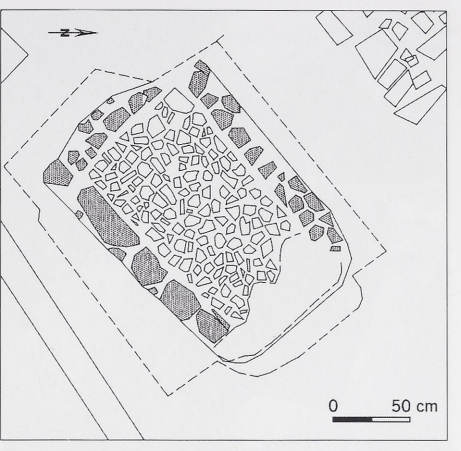

Abb. 3 Halle (Saale), kreisfreie Stadt, Leipziger Str. 18. Latrine 546 (CAD-Dokumentation)

Abb. 2 Latrine 546 (Fotodokumentation)

Um die Vorteile von CAD-Programmen auf Stadtkerngrabungen vollständig zu nutzen, wurdendie aufzunehmendenObjekte dreidimensional gemessen. Sowurdevoneiner Gru be nicht nur der Umrib im Planum, sondern nach dem Ausnehmen auch das Relief des Negativs gemessen, so daß die Grube im Bedarfsfall auch dreidimensional (Digitales Geländemodell) rekonstruiert werden kann. Gleiches gilt für Mauern oder Brunnen, wo jede Steinlage getrennt voneinander aufgemessen und in separaten Layern abgelegt wurde. Ob dies im Einzelfall notwendig ist, muß von Fall zu Fall entschieden werden (Abb. 4 und 5).

Nach Beendigung der Objektaufnahme (Planum oder Profil) wurden noch Zusatzinformationen, wie beispielsweise Höhenpunkte, gemessen (TachyCAD Funktion: absolute Höhenbemaßung/Messung mit Gerät). Hier wird an die Stelle der Messung ein Höhensymbol mit der errechneten absoluten Höhe (NN) in der Zeichnung abgelegt. Zusätzlich befindet sich pro gemessenem Punkt eine Höhe in der Zeichnung, die bei Bedarf abgefragt werden kann.

Weitere Funktionen in TachyCAD, die an dieser Stelle nicht naher ausgefiihrt werden sollen, sind: Reflektorhöhe setzen, Ebene definieren, Linien über gemessene Abstände dreidimensional oder rechtwinklig verlangern, Linien verschneiden, Layer setzen, aktualisieren oder frieren (Objekte auf gefrorenen Layern werden nicht angezeigt, regeneriert oder geplottet) oder auch das schnelle Dehnen und Stutzen von Linien (zum Schlie ßen von Objekten). Funktionen wie die Bemaßung von Deckenhöhen, Fenstern oder Türen sind bei archäologischen Grabungen nicht relevant.

Anschließend wurden die entsprechenden Objekte über die Layersteuerung zu einer fertigen Zeichnung zusammengestellt, ein Zeichnungsrahmen, Nordpfeil, Maßstab und Kopftext eingefiigt, und die Zeichnung in einem angemessenen MaRstab ausgeplottet.

JAHRESSCHRIFT FÜR MITTELDEUTSCHE VORGESCHICHTE / BAND 85 / 2002

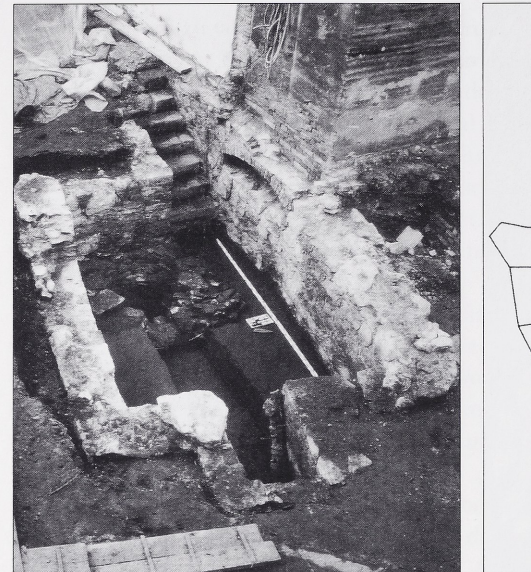

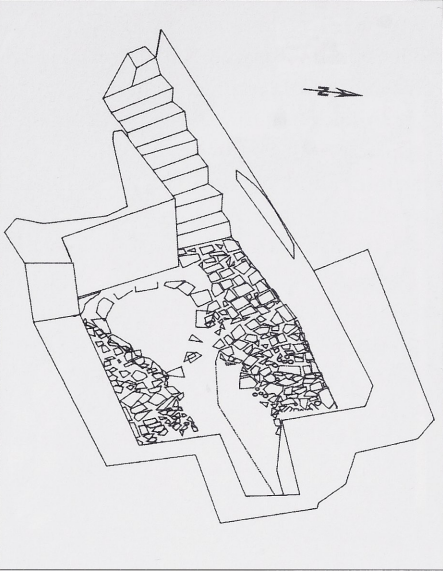

Abb. 4 Halle (Saale), kreisfreie Stadt, Leipziger Str. 18. Keller 106 mit Brunnen (Fotodokumentation)

Abb. 5 Keller 106 mit Brunnen (CAD-Dokumentation)

Der Maßstab orientierte sich dabei an der Papiergröße A3. Sowohl der Maßstab als auch die Papiergröße sind variabel.

Die fertiggestellte Zeichnung wurde im Anschluß - also noch am selben oder aber spätestens am folgenden Tag- durch einen Grabungszeichner oder durch den Archäologen auf der Fläche nachbearbeitet. Ob sich die Nachbearbeitung bis zur Anpassung der Zeichnung an archäologische Sehgewohnheiten erstrecken muß, die keine zusätzlichen Informationen beinhalten, sei einmal dahingestellt.

In regelmaBigen Abstanden wurden aktualisierte Grabungsplane im MaBstab 1:100 ausgeplottet.

Die tagliche Anfertigung einer Sicherungskopie (ZIP-Diskette) gewahrleistete die Datensicherheit. Somit befand sich -zusätzlich zur herkömmlichen Dokumentationsmappemit dennachbearbeiteten analogenZeichnungen-je eine Digitalfassungdes gesamten Projektes der Grabung (AutoCAD.dwg) auf dem Laptop und auf einem externen Datenträger. Die Datei (AutoCAD.dwg) erreichte zum Abschluß der Grabung eine Größe von rund  $4MB$ .

### Das Ergebnis

Olme an dieser Stelle auf die verschiedenen Mbglichkeiten und Probleme, die wahrend der Grabung aufgetreten sind, detailliert eingehen zu wollen, kann abschließend festgeder Grabung aufgetreten sind, detailliert eingehen zu wollen, kann abschließend festgestellt werden, daß es sich um ein effizientes Dokumentationssystem –auch für Stadtstellt werden, daß es sich um ein effizientes Dokumentationssystem –auch für Stadt-<br>kerngrabungen– handelt. Von besonderem Vorteil ist dabei – wenn man einmal von den kerngrabungen– handelt. Von besonderem Vorteil ist dabei – wenn man einmal von den<br>bereits mehrfach beschriebenen Vorteilen bei der Verwendung von CAD-Programmen

auf Grabungen absieht<sup>23</sup> - die Möglichkeit der dreidimensionalen Darstellung. Dies kommt jedoch erst im Zusammenhang mit der Auswertung vollständig zum Tragen.

Die gesamte Zeichendokumentation konnte in AutoCAD erstellt werden. Insgesamt wurden etwa 50000 Punkte gemessen. Lediglich zu Spitzenzeiten war es notwendig, zusätzlich zur Aufnahme in Tachy CAD, codierte Daten mit einem zweiten Tachymeter aufzunehmen und diese anschließend in die TachyCAD-Zeichnung zu importieren. Durch eine bessere Koordinierung des Zeichenteams hätte dies vermieden werden können.

Weiterhin wurden bestimmte, sehr diffizile Objekte manuell - in einen vorher mit Tachy CAD gemessenen Umriß-eingezeichnet, da in diesen Fällen der Aufwand der Messung (Anzahl der notwendigen Meßpunkte) nicht mehr vertretbar gewesen wäre. Beispielhaft sind in diesem Zusammenhang ein Tierknochenlager oder verschiedene kleingliedrige Pflasterhorizonte zu nennen (Abb. 6).

Abb. Halle (Saale), kreisfreie Stadt, Leipziger Str. 18. Flache 6, Planum 3, Pflasterhorizont

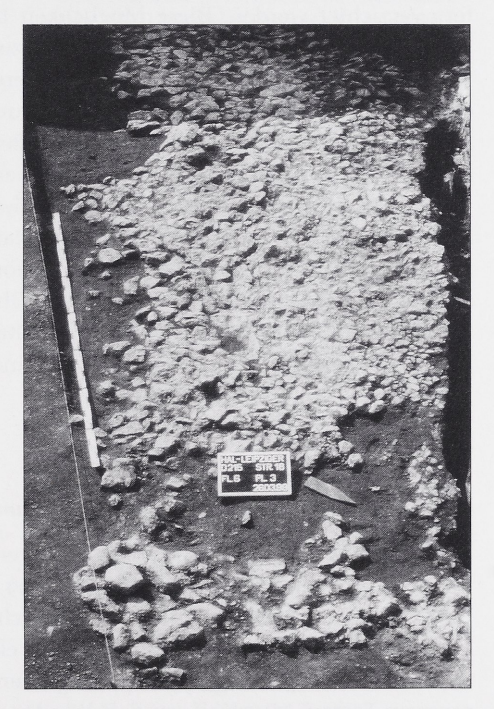

Diese speziellen Poblemstellungen lassen sich nach Meinung des Verfassers nur durch Diese speziellen Poblemstellungen lassen sich nach Meinung des Verfassers nur durch<br>die Anwendung von entzerrten maßstäblichen Orthofotos lösen. Diese können über gedie Anwendung von entzerrten maßstäblichen Orthofotos lösen. Diese können über ge-<br>messene Paßpunkte anschließend in die AutoCAD-Zeichnung eingefügt und geocodiert messene Paßpunkte anschließend in die Auto CAD-Zeichnung eingefügt und geocodiert<br>werden. Ob die Fotos dann als Pixelgrafik in der Dokumentation verbleiben, oder ob zur Weiterbearbeitung eine Vektorisierung (Digitalisierung OnScreen) erfolgen muß, kann

23 Beex 1991 - Schaich 1995

objektbezogen entschieden werden. Auf jeden Fall wird auf diesem Wege eine weitere Optimierung der Dokumentationszeit erreicht. Die Anwendung der Digitalphotographie und die Verwendung einfacher Entzerrungsprogramme auf der Grabung sind dafür Voraussetzung.

Als nachteilig erwies sich vor allem der verwendete Laptop. Zwar ist die Rechenleistung zur Aufnahme ausreichend, negativ zu bewerten ist jedoch - vor allem bei Sonneneinstrahlung- die Leistung des Displays. Die Verwendung eines Laptops mit TFT-Display scheint dringendgeboten, zumaldiese sog. Outdoor Notebooksweitere Vorteile wie den Schutz vor Staub und Spritzwasser aufweisen. Weiterhin genugte die Leistung der Akkus nicht den Anforderungen einer längeren Aufnahme. Dieses Problem trat auf der vorgestellten Grabung jedoch nicht auf, da an jeder Stelle eine externe Stromversorgung gewahrleistet war. Die Akkus des Tachymeters entsprechen einer Tagesarbeitsleistung.

Unter Umstanden kann auf die Verwendung eines reflektorlos messenden Tachyme ters verzichtet werden. Diese Möglichkeit bringt lediglich bei der Verwendung von Hochpunkten oder bei der Einmessung unzuganglicher Punkte einen erheblichen Vorteil. Bei der Aufnahme von schlecht reflektierenden Materialien (zum Beispiel Erde) geht etwa jede zehnte Messung fehl. Verdeckte Punkte können nicht angemessen werden. Die Mbglichkeit, die Aufnahmevon nur einem Bearbeiter durchzuftihren zu lassen, ist damit lediglich bei der Profilaufnahme oder beim Gebäudeinnenaufmaß effektiv gegeben.

Restimierend wurde das Ziel, die Optimierung der Dokumentationszeit, erreicht. So können durch die Tachymeteraufnahme Plana und Profile in der Hälfte bis zu einem Zehntel der bisher benötigten Zeit aufgenommen werden. Die Dauer der Aufnahme steigt dabei mit der Anzahl kleingliedriger Objekte in der Flache (Steine, Pflaster ...).

Die Zeit- und Kostenreduzierung, die im Rahmen der Auswertung bzw. zur Erstellung publikationsfähiger Zeichnungen eintritt, findet dabei noch keine Berücksichtigung.

#### Summary

#### $CAD$  supported excavation report – the example of an urban excavation

This paper describes the experiences that were gained with a complete tachymetric contextual recording system during the 1998/99 urban excavations in the Leipziger Straße, Halle. The graphic documentation of the archaeological context is immediately realized 'online' in the CAD program Auto CAD. The electronic tachymeter functions thereby like any AutoCAD input device (mouse, digitizer). The program used here is the AutoCAD program Tachy CAD which was developed mainly for architectural recording.

The main advantage of this type of graphic archaeological documentation is the fact that the archaeological features can be recorded and visually interpreted at the same time. Further advantages lay in a more efficient documentation time, in the independence from a locally pegged surveying grid and the complete flexibility by data output (plotting).

disadvantaged proved to be on the one hand the tachymetric recording of detailed contextual relationships - which required an adverse amount of time and labour which bore no relation to the result - and also, partly, the hardware employed.

#### Literaturverzeichnis

#### Balck, F./Klappauf, L. 1993 Von der Fundstelle zur Befundzeichnung - EDVgestützte archäologische Dokumentation - Arbeitsblatter fiir Restauratoren, Heft 1/1993, Mainz, S. 277-283 Beex,W.F. M. 1991 Computerzeichnungen in der Archäologie - Archäologische Informationen, 14/1, Bonn, S. 86-98 Beex, W.F. M. 1993 From Excavation drawing to archaeological playground: CAD applications for excavations -Wilcock, J./Lockyear, K., Computer Applications an Quantitative Methods in Archaeology 1993, BARInternational Series 598, Oxford 1995, S. 101-108 Bohler, W./Heinz, G. 1998 Vermessungstechnische Methoden in der archäologischen Dokumentation - Arbeitsblätter für Restauratoren, Heft 1/1998, Mainz, S. 51-58 Bruschke,A. 1999 The actual Situation of Photogrammetrie and Sur veying of Monuments - Structural Studies, Repairs and Maintenance of Historical Buildings, Sixth International Conference STREMAH 99 - Dresden Bruschke,A./Koksch,M. 1999 Vermessung des Dresdner Hauptbahnhofs-Photogrammetrie und Bauaufmaß heute - Computer spezial 3/1999, Gutersloh, S. 14-16 Eichstaedt, P. 1985 Der Feldpantograph - Ein Zeichengerät für schnelle und genaue Dokumentation - Archäologische Informationen 8, Heft 1/1985, Köln, S. 76-78 Fischer, N. 1996 Ein neuer Umbaudes Pantographen Eichstaedt Arbeitsblätter für Restauratoren, Heft 2/1996, Mainz, S. 308-312 Gersbach, E./SickI, H. 1993 Der Kartomat 04 und 04K - Arbeitsblätter für Restauratoren, Heft 1/1993, Mainz, S. 269-274 Haberkorn, P. F. 1996 Architektur- und Archäologievermessung-innovativ- mit Trigomat - Archäologie und Computer 1996, Wien 1997, S. 49-51 Hovenbitzer, M. 1998 Ein hybrides Meßsystem zur visuellen dreidimen-Ein hybrides Meßsystem zur visuellen dreidime<br>sionalen Koordinaten- und Formbestimmung in<br>der Ingenieurvermessung – AVN (Allgemeine der Ingenieurvermessung – AVN (Allgemeine<br>Vermessungsnachrichten) 4/98, Heidelberg Vermessungsnachrichten) 4/98, Heidelberg<br>Kamermans, H./Verbruggen, M./Schenk, J. A. 1993<br>Who will make the drawing – Wilcock, J./ Who will make the drawing – Wilcock, J./<br>Lockyear, K., Computer Applications and Quantita<br>tive Methods in Archaeology 1993, BAR Internatio tive Methods in Archaeology 1993, BAR International Series 598, Oxford 1995, S. 127–131 Klonk, D. 1991 Klonk, D. 1993 Kohler, H.J./Lang, H.A. 1986 Koksch, M. 1997 Vaterstetten, S.92 Korte, M.H. 1988 Ladenbauer-Orel, H. 1982 geschichte II, Berlin, S.427-434 Linke, F.-A. 1997 1/1997, Mainz, S. 320-324 Lucas, H. 1938 S. 191-194 3/1999, Berlin, S. 275-285 Papadopoulos, S. 1998 Reichstein, J. 1982 Schaich, M. 1995 Stuttgart, S.41-48 Weimann, G. 1985 S. 179-183 Weimann, G. 1988

Feldpanograph zur digitalen Aufnahme von Ausgrabungsbefunden - Das archäologische Jahr in Bayern 1990, Stuttgart, S. 191-193

Der Digitalpantograph - Arbeitsblätter für Restauratoren, Heft 1/1993, Mainz, S. 287-29

Einsatz umgeriisteter Feldpantographen aufeiner großflächigen Grabung - Arbeitsblätter für Restauratoren, Heft 2/1986, Mainz, S. 126-129

Effektive Vermessung - AutoCAD-Magazin 7/97,

Neue Techniken der Bauaufnahme - Bauwelt 1988, Heft 33, Berlin, S. 1359-1369

Photogrammetrie im Dienste der Mittelalterarchaologie - AFD Beiheft 17, Beiträge zu Ur- und Früh-

Wüstungsgrabung - Tachymeter und Trigomat online Arbeitsblatter fiir Restauratoren, Heft

Ein Hilfsgerät zum Gefäßzeichen - Nachrichtenblatt für Deutsche Vorzeit, 14. Jg. Heft 7, Leipzig,

#### Nagler-Zanier, C./Riedhammer, K. 1999

Das DFG-Projekt Geiselhöring-Süd - Archäologie am Computer - Archäologisches Nachrichtenblatt

CAD-gestützte Dokumentation auf archäologischen Ausgrabungen - Arbeitsblätter für Restauratoren, Heft 2/1998, Mainz, S. 339-343

Erfassen undDokumentieren: Wissenschaftliche und praktische Probleme im Bereich der Archäologie - Erfassen und Dokumentieren im Denkmalschutz, Schriftenreihe des Deutschen Nationalkomitees fiir Denkmalschutz 16, Bonn, S. 80-84

ARCHÄOCAD - Neuentwickeltes archäologisches AKCHAOCAD – Neuentwickeites archaologisches<br>Informationssystem für prähistorische Siedlungs-<br>grabungen – Vorträge zum 13. Niederbayerischen grabungen – Vorträge zum 13. Niederbayerischen<br>Archäologentag, Deggendorf, S. 247-256

## Schaich, M./Bohm, K./Meixner, G. 1995

Die Ausgrabung im Baugebiet B 17 in Geiselhöring - Das archäologische Jahr in Bayern 1994,

Photogrammetrie und Archäologie - Rötting, H., Stadtarchäologie in Braunschweig, Forschungen der Denkmalpflege in Niedersachsen 3, Hameln,

Architektur Photogrammetrie - Karlsruhe

# Abbildungen

1-6 Verfasser

# Anschrift

Dipl. Ing. Dipl. Rest. (FH) Olaf Schröder Landesamt fur Archaologie Sachsen-Anhalt Richard-Wagner-Str.9-10 D-06114 Halle (Saale)